# Dokumentation af program kode

Peter Levinsky, IT Roskilde

21.03.2024

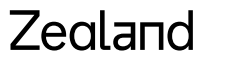

Academy of Technologies and Business

### **Dokumentation**

- Enkelt linje //
- Få linjer /\* .. \*/
- Struktureret /// XML-style, medfører hjælpe tekster
- Specielle varianter i Visual Studio
	- // TODO some comment
	- // HACK some comment

### Struktureret kommentarer

Kommentarer ( // og /\* … \*/ ) er til internt i programmet til programmøren selv

Kommentarer ( /// … ) er til andre programmører

Kommentarer ( /// … ) viser ved intellisense

Kommentarer ( /// … ) kan benyttes til at genererer dokumentation

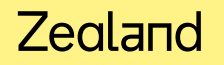

## Hyad skal Kommentarerne beskrive

### **1. Precondition, herunder parameter**

- Hvad gælder *inden* kaldet af metoden ( propertien )

### **2. Postcondition, herunder exceptions**

- Hvad gælder *efter* kaldet af metoden ( propertien )

## **Eksempel**

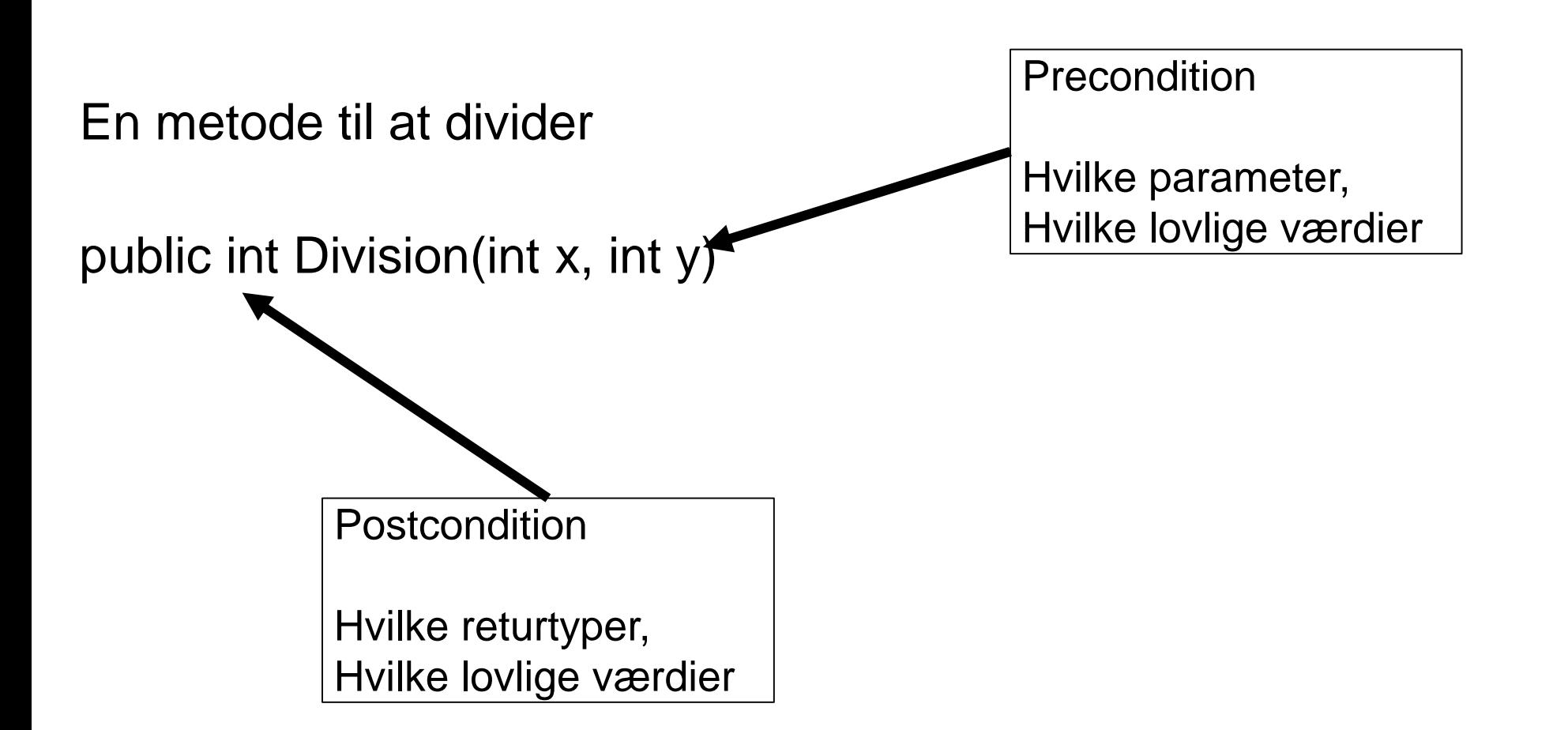

#### Zealand

## **Eksempel forts**

**/// <summary>**

- **/// This method divides x by y**
- **/// </summary>**
- **/// <param name="x">The value to be divided can be any integer</param>**
- **/// <param name="y">The value to divide into can be any integer except Zero</param>**
- **/// <returns>The value of x divided by y</returns>**
- **/// <exception cref="https://docs.microsoft.com/en-us/dotnet/api/system.dividebyzeroexception?view=net-5.0">**

**If Y is zero an DivideByZeroException is thrown</exception>**

```
public int Division(int x, int y)
{
   if (y == 0) throw new DivideByZeroException();
   return x / y;
}
```
#### Zegland

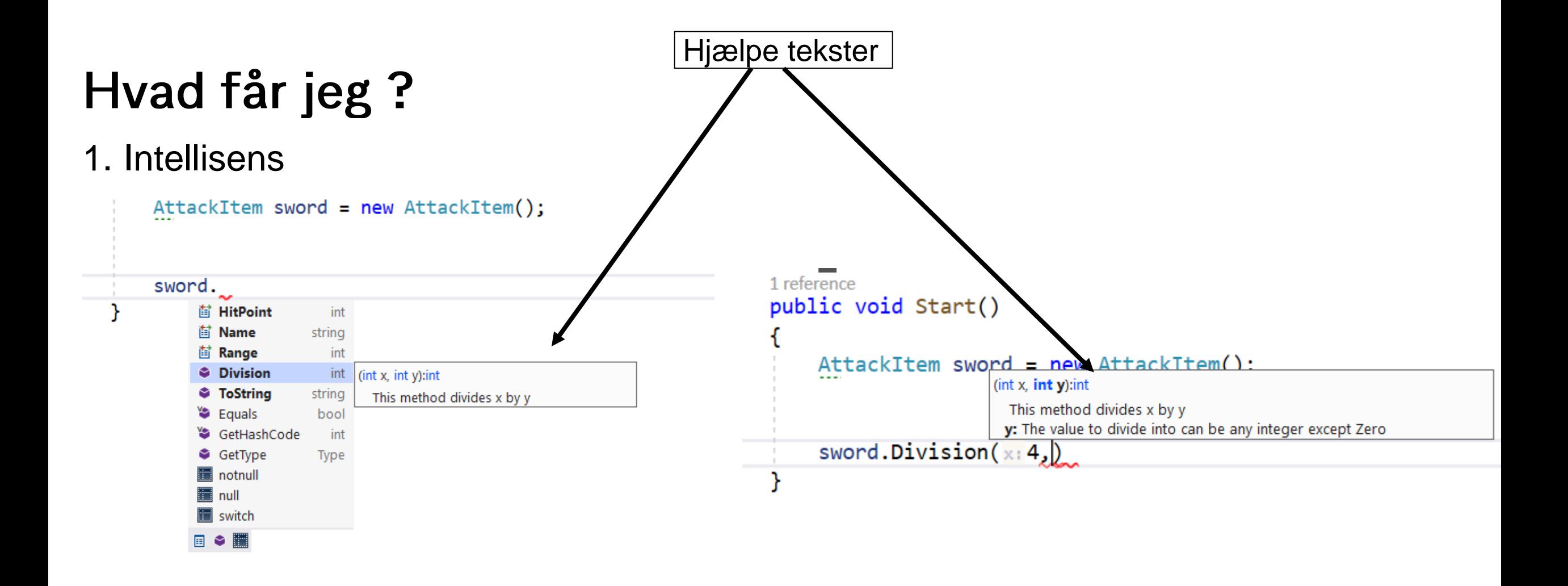

### 2. Dokumentation - næste slide

#### Zealand

# **Generere** documentation – XML-fil

Vælg Projekt -> Properties

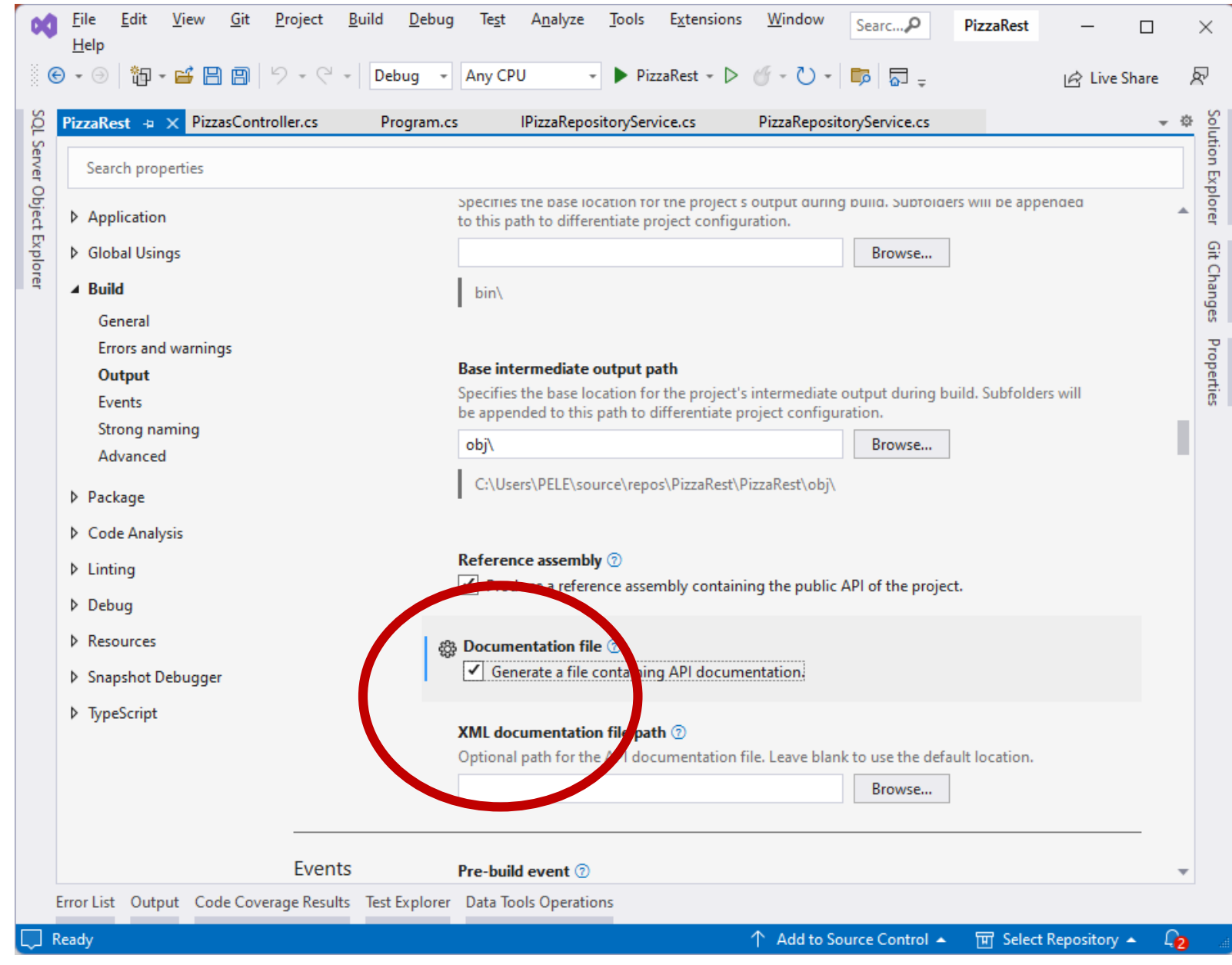

# Genererer Web dokumentation – Doxygen

- 1. Download Doxygen:<https://sourceforge.net/projects/doxygen/files/snapshots/>
- 2. Kør instaltions program
- 3. Kør 'doxywizard.exe' ligger I doxygen/bin under 'programmer'/'program files' eller der du har installeret doxygen

Sæt source til hvor du har kilde-koden Husk – klik recursive Sæt hvor du vil have dokumentations koden (rigtig mange filer) fx: ..<<Projekt>>**/doc**